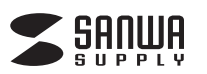

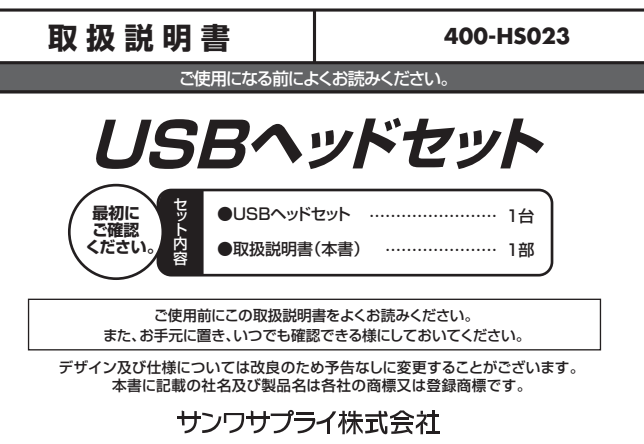

# **1.安全にご使用いただくために必ずお読みください**

**警告** この表示事項を守らなかった場合、使用者が死亡、または重傷を負う危険があります。

**警告**

**<内部を開けないでください>**

- ●内部を開けますと、故障や感電事故の原因になります。内部に触れることは絶対にしないでください。また、内 部を改造した場合の性能の劣化については保証いたしません。
- 
- **<内部に異物を入れないでください>**<br>●内部に燃えやすいものや、硬貨などの金属片が入った場合、水などの液体がかかった場合は、接続しているコ<br>一ドを抜き、お買い上げいただいた販売店又は弊社にご相談ください。そのままでご使用になりますと火災や 故障および感電事故の原因になります。
- **<接続コードを傷つけないでください>**
- ●コードを傷つけたままご使用いただくと火災・感電の原因となります。

## **2.使用上の注意**

- ●下図の矢印の方向に広げすぎるとヘッドバンドが折れる恐れがあります。装着時
- には必要以上に広げないでください。<br>●ヘッドホンやマイクのスポンジ部分は長期間の使用、保存によって劣化する恐れ があります。また、指で引っ張ったり、先の尖ったもので触れないでください。破
- れる恐れがあります。 ●マイクの先端を矢印の様に回転させないでください。破損する恐れがあります。
- ●マイクアームの根元部分を回転させるときは、過剰な力を加えないでください。 、、、。<br>破損や断線の恐れがあります。
- ●ケーブルやプラグに無理な力を加えないでください。破損や断線の恐れがあり ます。 ●はじめから音量を上げすぎないでください。最大音量になっていると突然大きな
- 音が出て聴力を損なう恐れがあります。
- ●ご使用になるときは、音量を大きくしすぎないように注意してください。耳を刺激<br>- するような大きな音量で長時間連続して聞くと聴力を損なう恐れがあります。
- ●イヤーパッドなど直接耳や肌に触れる部分に異常を感じた場合は、直ちに使用を 中止してください。そのまま使用を続けると、炎症やかぶれなどの原因になるこ **- エラこ ここ**

### **3.特長**

- ●大口径40mmスピーカーユニットで迫力の音楽再生が楽しめます。
- 
- ●ノイズの混入を抑制する指向性マイクを採用しています。<br>●耳の角度に合わせて装着できるスイング式で装着感に優れ、長時間の使用にも対応します。
- ●マイクミュート+ボリューム調節が手元スイッチで簡単に行えます。<br>●SkypeやWindows Liveメッセンジャーなどに対応しています。
	- ヘッドバンド 長さ調節可能 手元スイッチ部 拡大図 マイク ON/OFF O MIC OFF 音量UP ⊖∆ UP 消音 MT N©' 音量DOWN マイク USBコネクタ

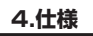

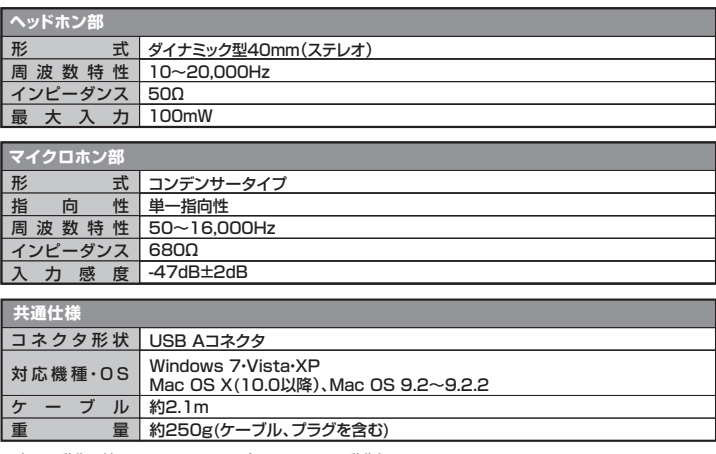

※上記の動作環境において、すべてのパソコンについて動作保証するものではありません。<br>※自作パソコンおよびOSの個人でのアップグレード、マルチブート環境での動作保証はいたしません。<br>※USBポートを装着した家庭用ゲーム機等での動作保証はいたしません。

※スイッチを押した際に、多少雑音(「パチッ」という音)がヘッドホンから聞こえてくる場合がありますが異常では ございません。

# **5.接続方法**

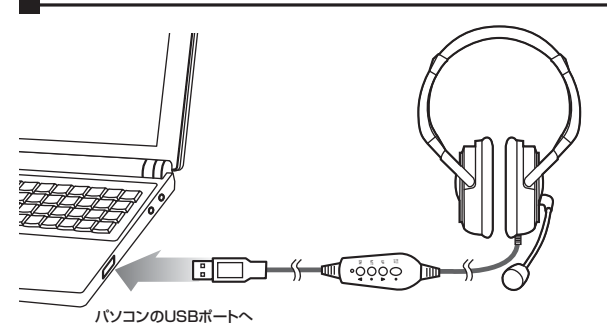

パソコンの電源を入れ、OSが完全に起動してからUSBポートに接続してください。

### **■ Windows 7・Vista・XPの場合**

接続をするだけで自動的にドライバがインストールされ、USBオーディオデバイスと認識されます。 。<br>※再起動を要求される場合は再起動してください。

#### **■ Mac OSの場合**

接続をするだけで自動的にドライバがインストールされます。 ※使用するアプリケーションによっては、アプリケーション側で「オーディオデバイスの設定」をする必要があります。

# **6.トラブルシューティング**

Q1) USBハブに接続できますか?<br>A1) 本製品を接続する際にはバソコン本体のUSBポートに直接接続するか、ACアダプタ付のUSBハブ(セルフバ ワードハブ)に接続してください。キーボードや液晶モニタのUSBポートでは使用できない場合があります。

Q2) 本製品を接続しているのにヘッドホンから音が出ないで「パソコン本体のスピーカー」から音が出る。または、

- 音声入力ができない。 A2) パソコンの設定で優先されるスピーカーに「パソコン本体のスピーカー」が設定され、マイクについても別の デバイスが設定されています。本製品を優先するよう設定変更してください。
	- **Windows 7、Vistaの場合**
	- 1 木製品をパソコンに接続した状態で「スタート」→「コントロールパネル」を開く 2.「サウンド」を開き「再生」「録音」項目において再生するデバイスを「USB PnP Sound Devise」に設
	- |定する。この時、右下の| ブロバティ」をクリックし、| レベル」タブを開いて、音量レベルと| ■<sub>◎</sub> 」ミュート<br>(消音)になっていないのを確認してください。 **Windows XPの場合**
	-
	-
	- 1.本製品をパソコンに接続した状態で「スタート」→「設定」→「コントロールパネル」を開く。<br>2.「マルチメディア(サウンドとマルチメディア)(サウンドとオーディオ」「スポデバイス」を開き「オーディオ」タブ<br>- 内の「音量」タブ内の「ミュート」にチェックが入っていないかも確認してください。 **Mac OS Xの場合**
	- 1.本製品をパソコンに接続した状態で「システム環境設定」を開いて、「サウンド」の「出力」「入力」の「USB PnP Sound Device」を選択してください。この時「音量」の「消音」にチェックが入っていないかも確認 してください。
- Q3) 本製品を接続したままパソコンのスピーカーで音楽を聴こうとしたらヘッドホンから音が出る。
- A3) A2)を参考にパソコンの設定で優先されるスピーカーを「パソコン本体のスピーカー」に設定してください。ま たは、本製品をパソコンから抜いてください。自動的に切り替わります。 ※アプリケーションを作動中にコネクタを差し替えた場合、すぐに認識しないことが
	- あります。一度アプリケーションを終了し再度起動してください。

Q4) Skype通話の音声は本製品から、音楽はパソコン本体のスピーカーから再生させたい。<br>A4) A2)を参考にパソコンの設定で優先されるスピーカーを「パソコン本体のスピーカー」に設定します。また、<br> Skypeの「ツール」→「設定」→「オーディオデバイス」→「オーディオ出力」を「USB PnP Sound Device」 に設定します。

# サンワサプライ株式会社

2011.9現在

〒700-0825 岡 山県岡山市北区田町1-10-1 TEL.086-223-3311 FAX.086-223-5123 11/09/JMDaNo